## ZOIA へのパッチの書き込み

パッチデータをダウンロードしたら、付属の SD カードにコピーします。

ZOIA に取り込む場合はそのパッチデータを SD カード内にフォルダを用意します。

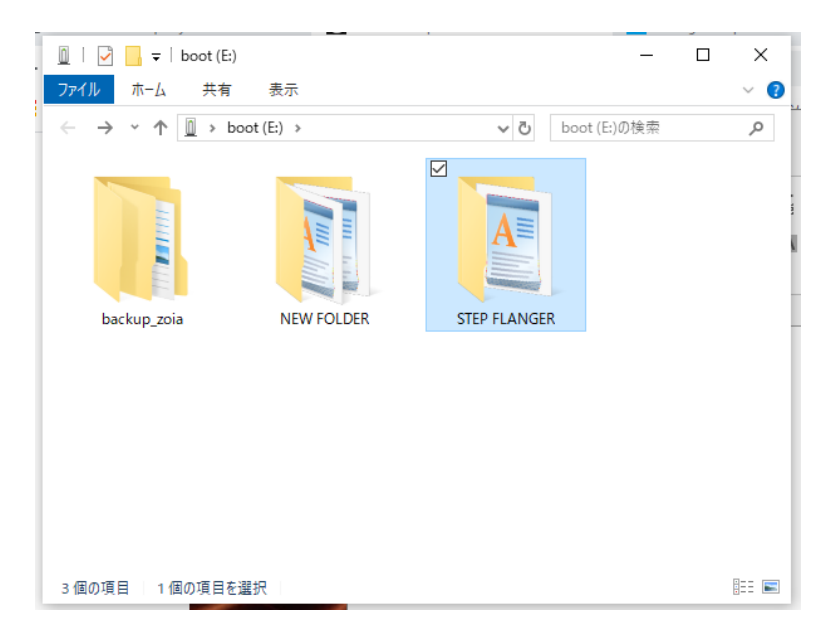

そのフォルダの中にパッチデータを入れておくのですが、 "ZOIA の何番のパッチに取り込むか" はファイル名で決まります。 下の例では「063 zoia Step Flanger.bin」というファイル名になっています。 最初の 3 文字 063 がそのパッチの場所を示しています。 この 063 を書き換えることで 000 から 063 まで自由に変更できます。

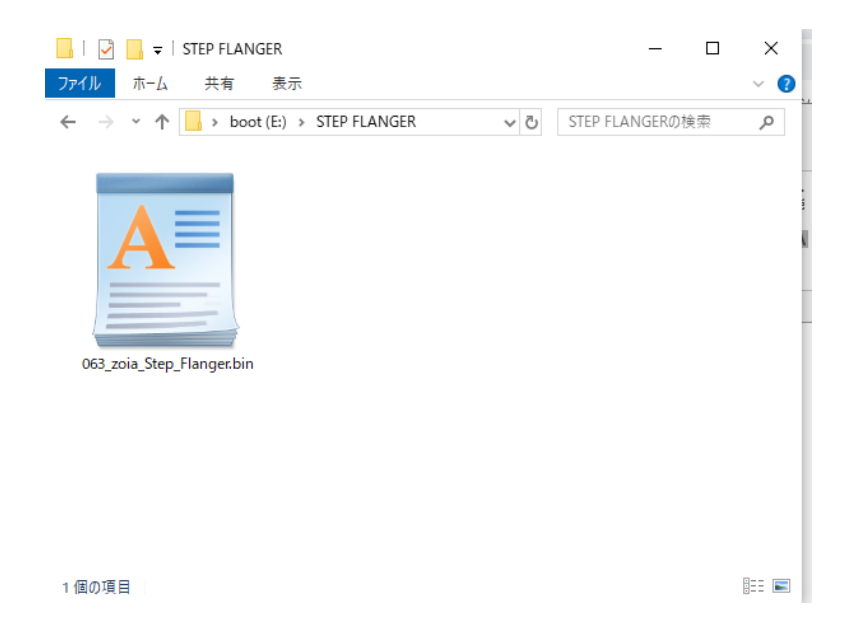

SD カードの用意ができたら、ZOIA に挿入しパッチを取り込みます。

シフト・ボタンを押しながらコンフィギュレーション・ボタンを押し、コンフィギュレーション・メニューを表示します。

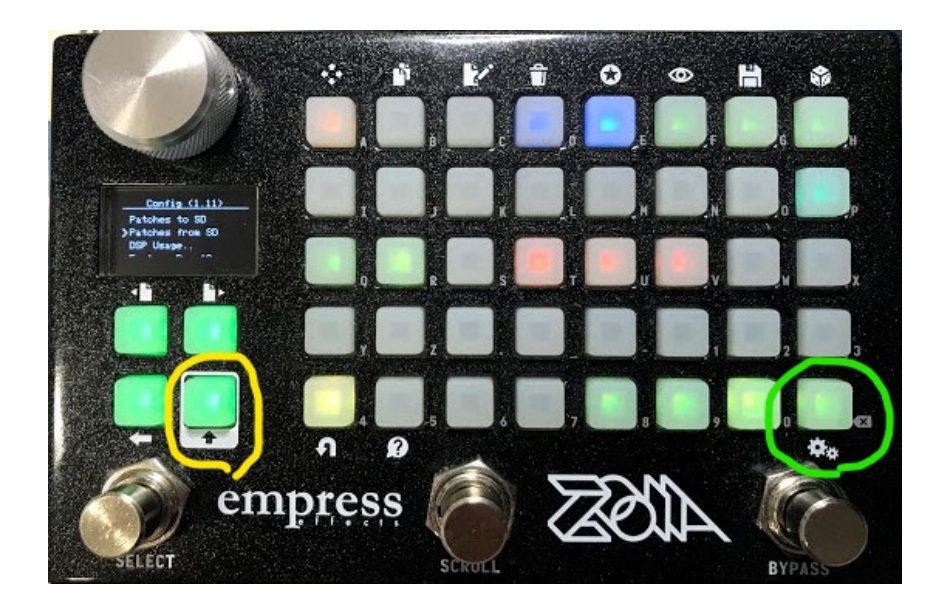

コンフィギュレーション・メニューから 「Patches from SD」を押し

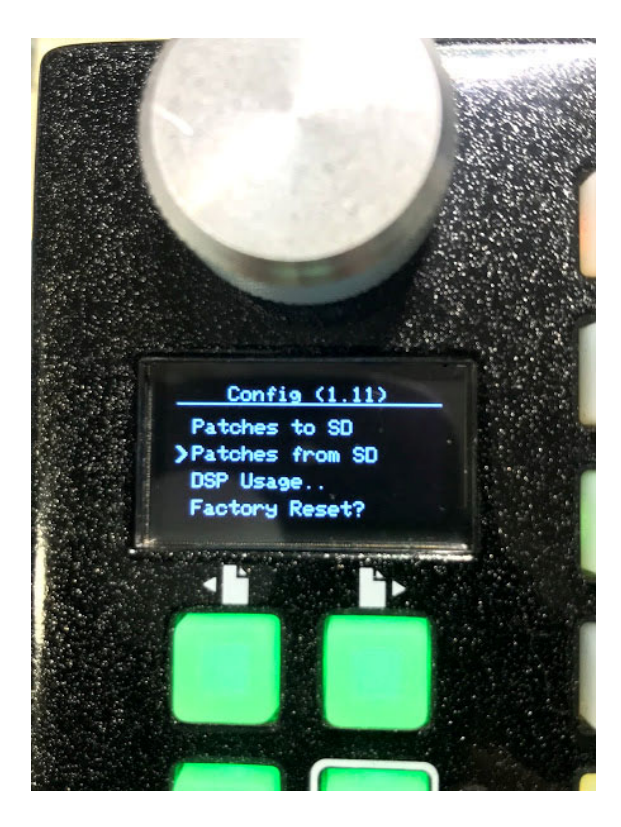

取り込みたいデータがあるフォルダを選択

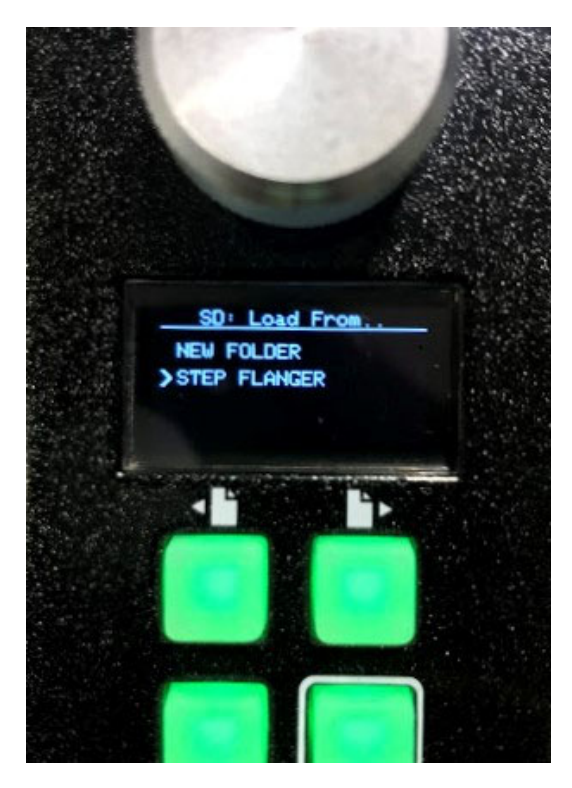

取り込みを開始するならセーブ・ボタンを押すように言われます。

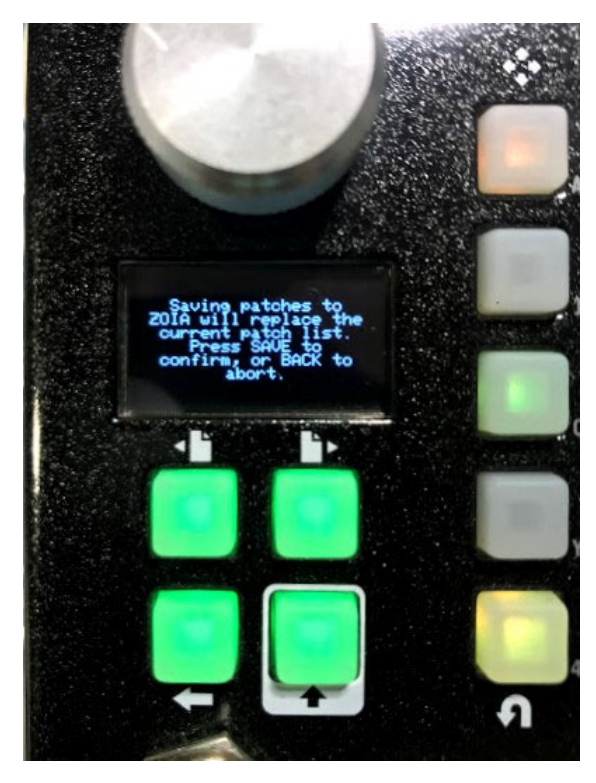

セーブ・ボタンはここ

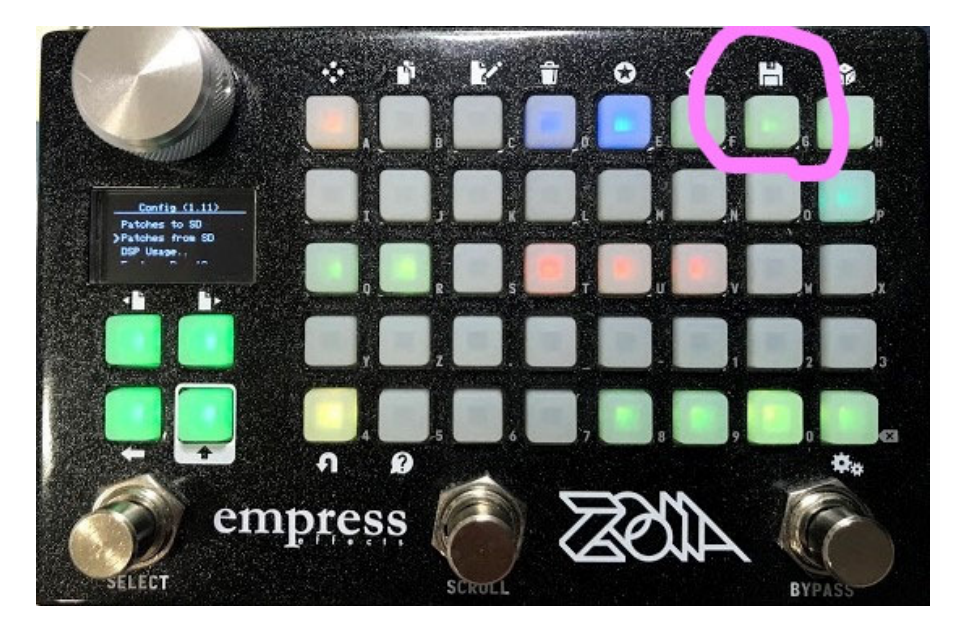

取り込みが完了しました。

ZOIA はパッチを取り込む前に、今ある全部のパッチをバックップします。 誤って上書きしてしまったとしても、バックアップファイルから簡単にリカバリーできますので安心です。

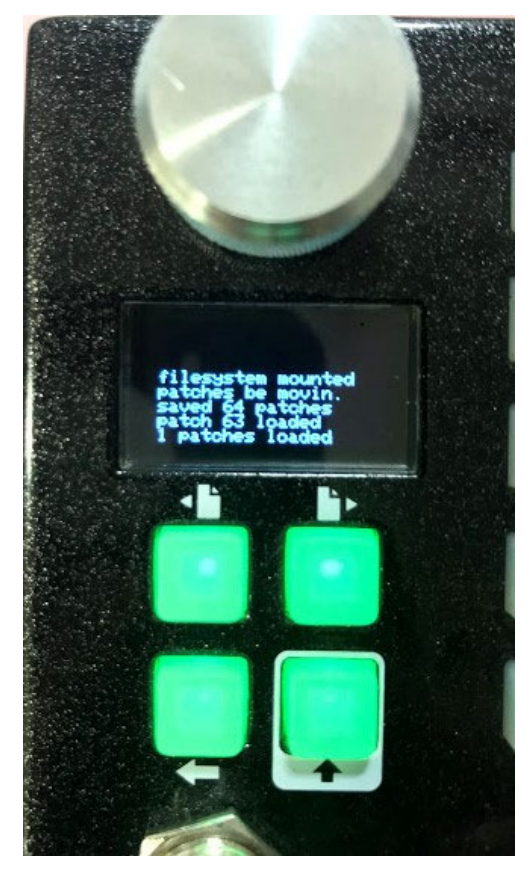